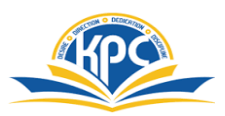

## **K.P.C. PUBLIC SCHOOL, KHARGHAR ASSESSMENT V (2022-23)**

## **GRADE: IV MARKS: 25 SUB: COMPUTER TIME: 1 HOURS NAME : \_\_\_\_\_\_\_\_\_\_\_\_\_\_\_\_\_\_\_\_\_\_\_\_\_\_\_\_\_\_\_\_\_\_\_\_\_\_\_\_\_\_\_\_\_\_\_\_\_\_\_ROLL NO: Q.1** Tick  $(\checkmark)$  the correct answers. 5M 1. \_\_\_\_\_\_\_\_\_\_\_\_\_\_ is used to increase the font size. a. Shrink font b. Blow up font c. Grow font 2. The keyboard shortcut for cut command is a.  $Ctrl + M$  b.  $Ctrl + C$  c.  $Ctrl + O$ 3. To eraser a drawing, we use the a. Quit tool b. Eraser tool c. Text tool 4. CDs that play on there own are called \_\_\_\_\_\_\_\_. a. Auto Run CDs b. Play CDs c. Auto View CDs 5. The part of the picture that is cut is replaced with \_\_\_\_\_\_\_\_\_\_. a. background colour b. underground colour c. Tools group **Q.2 Write True or False. 5M** 1. A bullet marks the beginning of a new line. 2. We cannot add pictures to a slide. 3. We use the Paint tool to make free hand drawings. 4. Multimedia refer to the use of one media at a time. 5. The QUOTIENT command is used to multiply numbers. **Q.3 Match the columns. 5M A** B

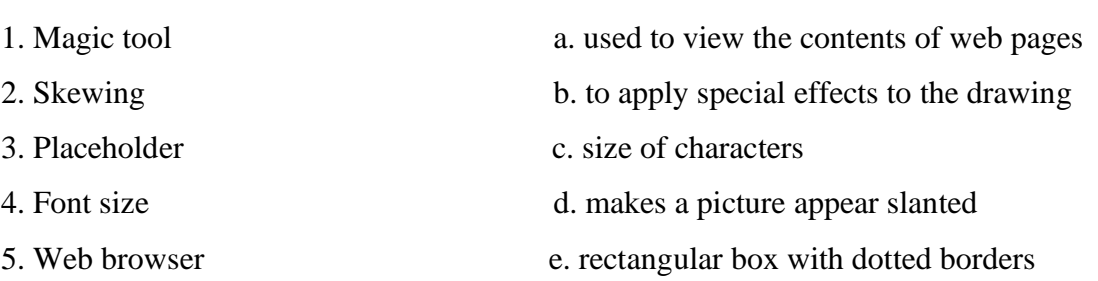

## **Q.4 Rearrange the letters. 5M**

1. N I M A A T I O N  $2. A M L U E I M T D I$ 3. X T T E \_\_\_\_\_\_\_\_\_\_\_\_\_\_\_\_\_\_\_\_\_\_\_\_\_\_\_\_\_\_\_\_\_\_\_ 4. I A G M S E \_\_\_\_\_\_\_\_\_\_\_\_\_\_\_\_\_\_\_\_\_\_\_\_\_\_\_\_\_\_\_\_\_\_\_  $5. A$  D I U O

Q.5 Label the icons correctly from the given option:

(Bold, Tux Paint, Google Chrome, Headphone, Alignment)

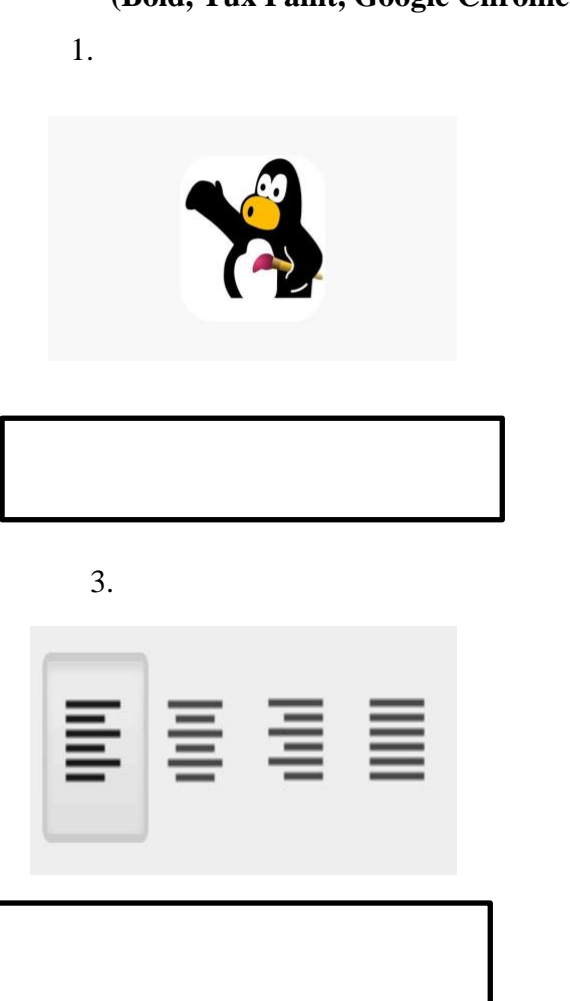

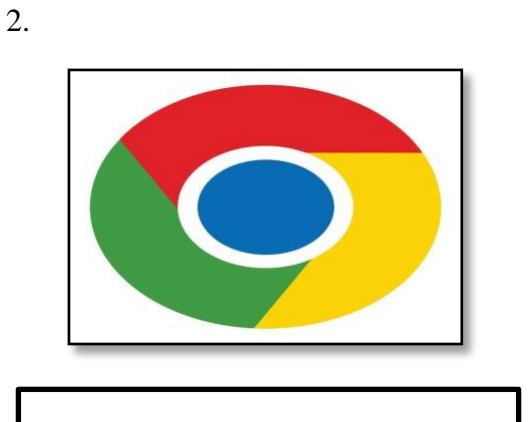

4.

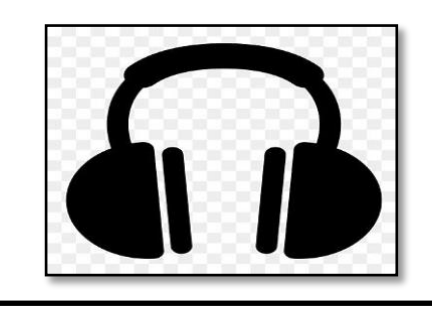

5.

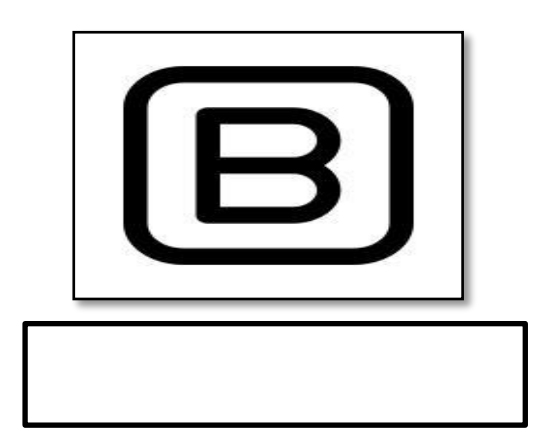